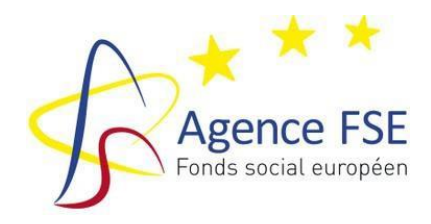

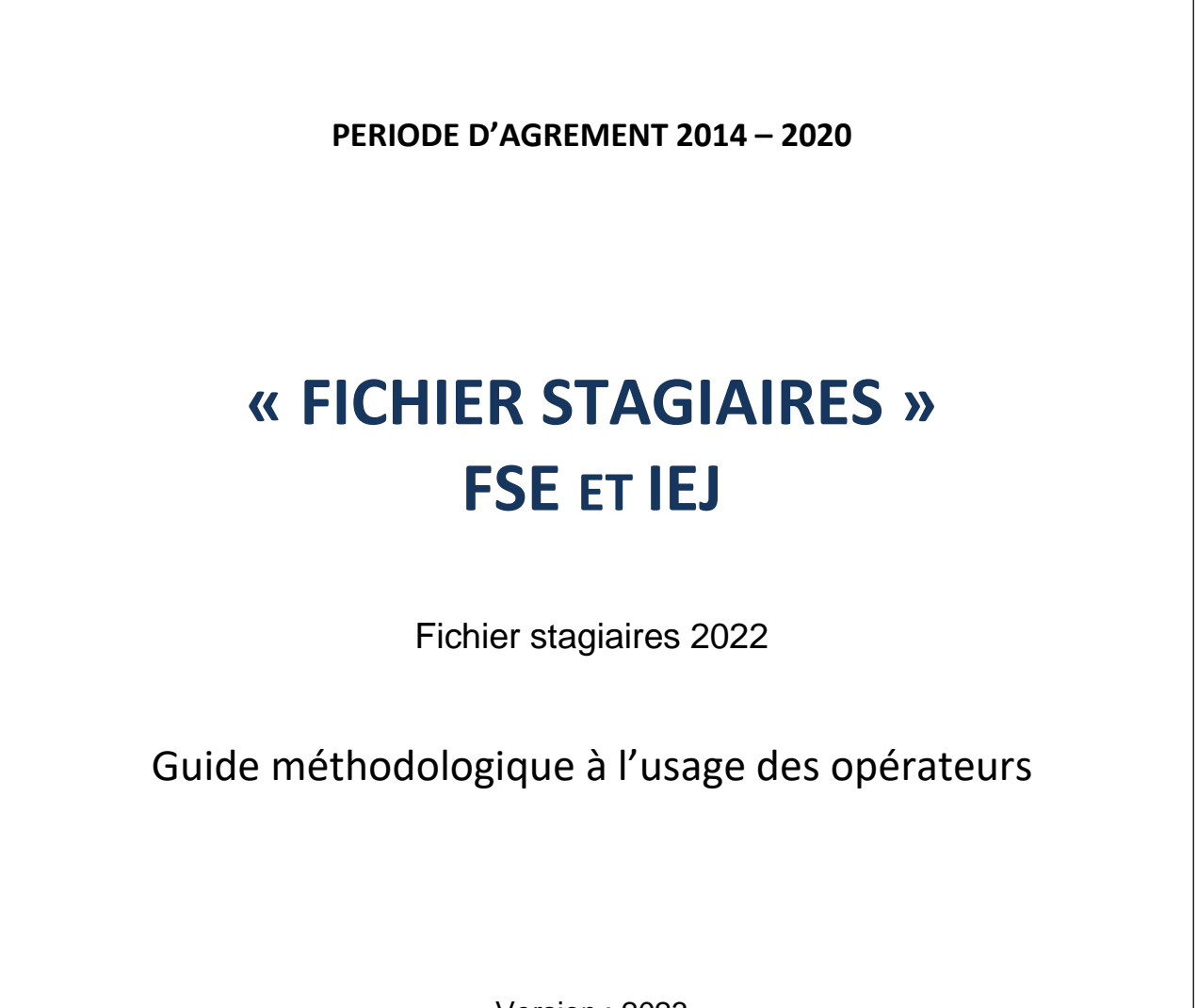

Version : 2023

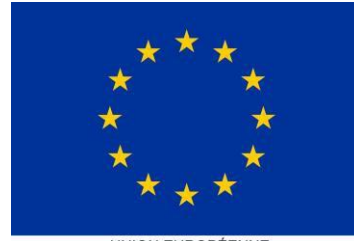

UNION EUROPÉENNE<br>Fonds social européen

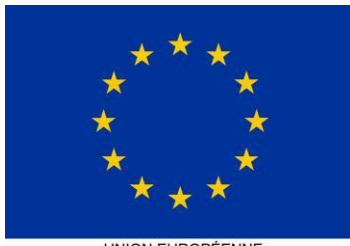

UNION EUROPÉENNE<br>Fonds social européen<br>Initiative pour l'emploi des jeunes

# **TABLE DES MATIERES**

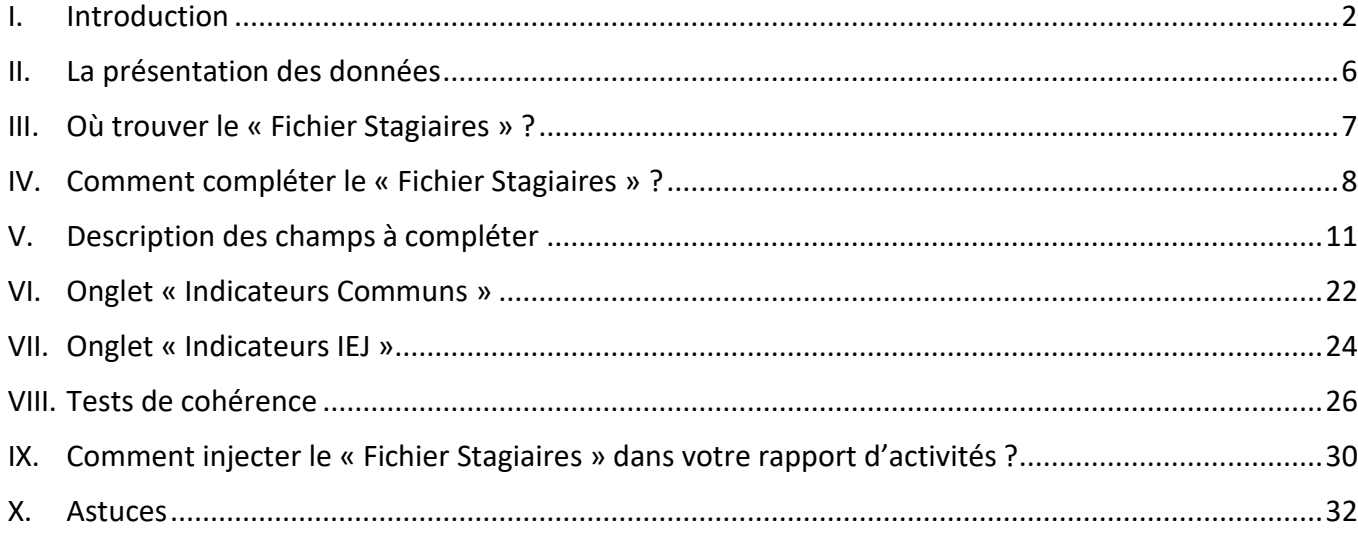

#### <span id="page-2-0"></span>**I. Introduction**

Afin de démontrer l'efficacité des politiques européennes, et par là même la bonne utilisation des fonds publics, il est impératif de **prouver la performance, la valeur ajoutée et l'impact** des initiatives financées par le FSE.

Les règlements 2014-2020<sup>1</sup> contiennent des dispositions renforcées en matière de suivi et d'évaluation.

Conformément à l'article 19 point 4 du Règlement FSE, l'Agence FSE est tenue de rentrer un rapport d'activité annuel reprenant l'ensemble des indicateurs à la Commission au plus tard pour le 31 mai de chaque année. Dans ce cadre, le Règlement UE 1304/2013 fixe de manière précise dans ses annexes 1 et 2<sup>2</sup> les obligations en matière de récoltes des données (indicateurs) liées aux participants aux actions cofinancées par le FSE. Ainsi, dans ces annexes, la CE distingue les données obligatoires (identifiées par un \*) des données sensibles (\*\*) dont l'absence doit être dûment justifiée.

En ce qui concerne la récolte des données sensibles, dans sa recommandation du 20 juillet 2016, la Commission de protection de la vie privée (CPVP) précise notamment<sup>3</sup> : :

- − « *22. Ainsi, deux missions incombent à l'Agence FSE dans le cadre des programmations :*
	- o *D'une part, l'exigence de communiquer des statistiques à l'UE ;*
	- o *D'autre part, l'obligation de vérifier que le stagiaire est éligible pour bénéficier des mesures. Afin d'obtenir le solde des subventions, des contrôles doivent pouvoir être opérés in situ par l'Agence FSE.*
- − *23. La Commission estime que ces finalités sont déterminées, explicites et légitimes au sens de l'article 4, § 1er, 2° de la LVP*.
- − *30. Pour la finalité de contrôles in situ organisés par l'Agence FSE (ou les autorités d'audit<sup>4</sup> ), les données strictement nécessaires aux contrôles pourront être mises à disposition sur place si des problèmes sont constatés.* »

La Commission rappelle également que si effectivement le traitement envisagé englobe des données sensibles, celui-ci est autorisé en ce qu'il est nécessaire à l'exécution d'une disposition équivalente à une loi.

Elle recommande à l'Agence FSE, afin d'être plus conforme au principe de collecte unique des données :

− « *26. De solliciter l'intervention d'un intégrateur de service afin que ce dernier agisse en qualité d'organisme intermédiaire au sens de l'article 1er, alinéa 1er, 6° de l'arrêté royal du 13 février 2001.*

<sup>&</sup>lt;sup>2</sup> Art.54 et 56 du Règlement général n°1303/2013

<sup>&</sup>lt;sup>3</sup> Dont copie en annexe à la présente

 $^4$  Recommandation n°03/2016 du 20 juillet 2016 reprise en annexe à la présente

- − *27. L'intégrateur de service peut en effet être chargé de faire les extractions des données nécessaires pour les communiquer ensuite de manière codée à l'Agence FSE afin qu'elle puisse réaliser sa finalité statistique.*
- − *28. La Commission estime que des autorisations préalables devront éventuellement être demandées aux autorités de contrôle.* »

La Commission européenne va dans le même sens et souligne les impacts financiers possibles en cas d'absence ou d'omission des données quand elle précise :

« ( *…) En effet, la récolte de ces données est prévue par le Règlement (UE) n°1304/2013 tel qu'il a été adopté par le législateur européen, c'est-à-dire le Parlement Européen et le Conseil. Ce Règlement se réfère explicitement aux dispositions de la Directive 95/46/CE relative à la protection des personnes physiques à l'égard du traitement des données à caractère personnel et à la libre circulation de ces données, et notamment en ses articles 7 (point c) et 8 (paragraphes 2 et 4). La collecte et le traitement sont, par voie de conséquence, entièrement en accord avec les dispositions de cette directive. De fait, leur absence ou omission peuvent constituer au minimum un manquement aux obligations du règlement et entraîner un retrait partiel ou total de la subvention FSE.*

*Au-delà de la légalité indubitable de la collecte et du traitement de ces données dans le cadre d'une action subventionnée par le FSE, vous soulevez un questionnement sur leur pertinence. Il y a, à cet égard, deux aspects à considérer, ceux-ci étant liés.*

*Le premier a trait au ciblage des participants à des actions subventionnées par le FSE; il s'agit Ici de pouvoir s'assurer que le soutien du FSE va bien vers les personnes pour lesquelles il est prévu. Le deuxième a trait au devoir de rendre des comptes aux autorités compétentes et in fine au contribuable européen s'agissant de fonds publics. Dans les deux cas, c'est le législateur qui a défini les paramètres auxquels nous devons être attentifs, en l'occurrence, les données demandées par le règlement.*

*(…) Il y est notamment précisé que les données administratives (par exemple les registres de sécurité sociale) peuvent tenir lieu d'alternative aux questionnaires à remplir par les participants, sous réserve des autorisations légales requises. »*

#### **Il appert donc que :**

- **La collecte des informations telles que prévues dans les annexes 1 et 2 du Règlement CE 1304/2013 est obligatoire, sous peine de pénalité financière partielle ou totale au niveau du programme opérationnel ;**
- **Cette obligation répond aux prescrits légaux en matière de protection de la vieprivée.**

**RAPPEL** : les indicateurs relatifs à la composition de ménage ne sont plus obligatoires, soit les *participants vivant dans des ménages sans emploi, les participants vivant dans des ménages sans emploi avec des enfants à charge, les participants vivant dans des ménages d'une personne avec des enfants à* charge (Règlement (UE) 2018/1046 du 18 juillet 2018), modifiant en son article 273 le Règlement FSE n°1304/2013). Cela signifie que ces indicateurs ne doivent plus être récoltés.

Dès lors, l'Autorité de gestion et l'Agence FSE étant garantes d'une part de la mise en œuvre de la stratégie du Programme opérationnel FSE 2014-2020 tel qu'approuvé par la Commission et d'autre part du respect des Règlements européen :

- − Elles ne peuvent, en aucun cas, établir un moratoire quant à la récolte des données sensibles ;
- − Elles devront suspendre le paiement de la contribution FSE aux actions dont les données relatives aux stagiaires, en ce compris les données sensibles, ne sont pas communiquées.

Considérant que la recommandation de la Commission de protection de la vie privée de recourir à un intégrateur de service appelle le lancement de procédures qui prendront du temps<sup>6</sup>, mettant l'Autorité de gestion du programme FSE dans une situation qui peut aboutir de facto et rapidement à la suspension de tout paiement par la Commission européenne, **les principes suivants sont d'application pour la programmation 2014 - 2020** :

- Le suivi des participants fait partie intégrante de la vie du projet.
- L'enregistrement des participants et la constitution d'un dossier administratif individuel par l'opérateur sont obligatoires.
- Les informations doivent être collectées pour chaque participant bénéficiaire d'une intervention cofinancé par le FSE.
- Les organismes bénéficiaires ont la responsabilité de la complétude, de la qualité et de la cohérence des données collectées, sur la base de documents ou attestations probants (copie carte d'identité, attestation d'inscription au FOREM – ACTIRIS, statut de l'étudiant en décrochage, attestation CPAS autres, etc.).
- Dans le cas où un participant refuse explicitement de fournir les données administratives attendues, celui-ci doit l'attester formellement.
- Les données seront mises à disposition des instances de contrôle de l'Agence FSE (contrôle de 1er niveau) ou des instances de contrôle externes dûment mandatées (contrôle de 2è niveau, CAIF – SAPE, CE, Cour des Comptes européenne).
- Les données collectées sont transmises annuellement à l'Agence FSE en même temps que le rapport d'activités annuel, via la plateforme informatique de l'Agence, sous une forme prédéfinie par l'Agence FSE.
- Les données doivent être conservées et être disponibles pour permettre à l'Autorité de gestion de remplir l'ensemble de ses obligations vis à vis de la Commission.

#### **L'Agence FSE a élaboré un outil Excel permettant d'assurer la collecte des données** de façon

homogène pour tous les participants. Ce fichier est composé de 23 colonnes à compléter pour chaque participant (y compris les participants qui abandonnent une opération avant la fin du terme). Le guide vous informe, colonne par colonne, du type d'information à compléter, du format (texte, numérique, date, menu déroulant) et le cas échéant apporte des éléments explicatifs. **Lisez-le attentivement et n'hésitez pas à contacter votre gestionnaire pour tout renseignement complémentaire ou une assistance**.

 $6$  La recommandation de la CPVP est à l'étude, au niveau technique, juridique, financier mais également de conformité aux obligations réglementaires, au sein de l'Agence FSE en vue d'une éventuelle (tenant compte des résultats de l'étude en cours) application pour la programmation post 2020.

# **Public concerné par axe et mesure**

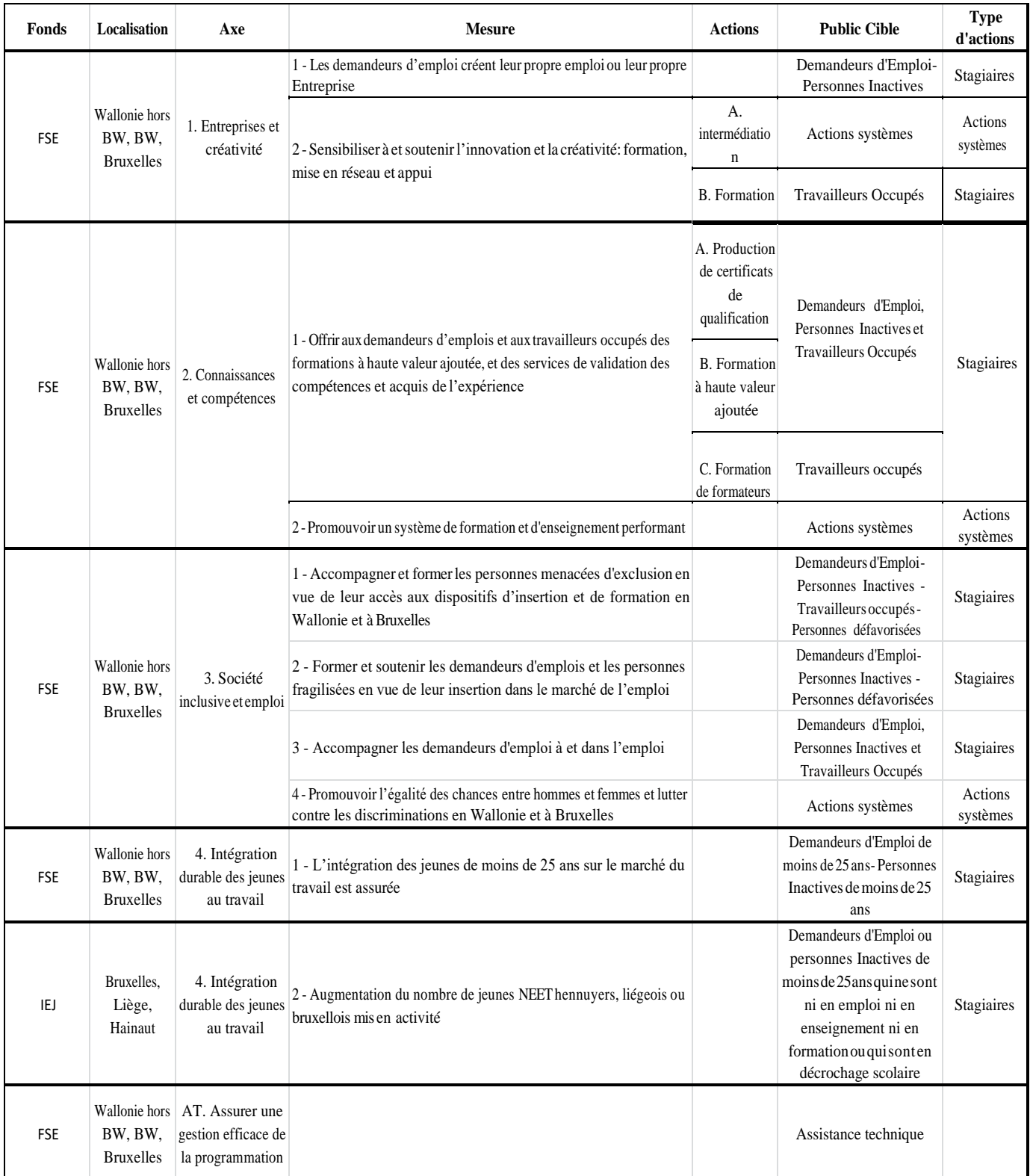

<span id="page-6-0"></span>Un effort de qualité et de cohérence doit être entrepris lors de la collecte des informations. Les organismes bénéficiaires ont la responsabilité de transmettre des données de bonne qualité et fiables.

Toute information liée aux stagiaires, quelle que soit son contenu, doit être prouvée sous une forme ou une autre en cas de contrôle. Les opérateurs doivent avoir en leur possession les éléments probants permettant d'étayer les données statistiques transmises à l'Agence FSE. Chaque opérateur a la possibilité d'anonymiser les données qu'il fournira annuellement. En cas de contrôle, il devra montrer que les données anonymisées sont documentées dans des dossiers administratifs liés aux stagiaires ayant participé aux activités cofinancées par le FSE.

Pour ce qui concerne les données sensibles liées aux variables psycho-sociales ou sociologiques (personnes souffrant d'assuétudes, détenus, ex détenus, ex toxicomanes, sdf, analphabètes, autres.), il s'agit simplement de définir la notion de « personne défavorisée ». En d'autres termes il ne s'agit pas d'identifier que telle personne est « ex détenue », mais, considérant la définition donnée par la CE de la considérer comme « personne défavorisée ». Il est utile de rappeler qu'il est demandé de répondre à l'item 18 qui recouvre cette notion, par « oui » ou « non ».

De même pour la nationalité, la seule donnée disponible est la nationalité, et aucune base ne récolte l'information quant à l'origine ethnique ou autre.

De même pour le handicap, le lien qui est établi avec ce statut est la reconnaissance légale par une autorité compétente (affaires sociales, AWIPH, service Phare, fonds des accidents de travail).

La demande liée à la « composition de ménage » n'est plus une donnée obligatoire.

L'Agence FSE rappelle et insiste sur le fait que toutes ces informations peuvent être anonymisées.

Enfin, dans le rapport d'activité annuel, chaque opérateur peut, s'il a l'information et si cette donnée est pertinente, apporter des informations quantitatives globales sur les « caractéristiques sociologiques couvrant les données sensibles » des participants aux activités FSE, dans le cas où il ne fournit pas les données via le fichier stagiaires.

<span id="page-7-0"></span>Vous pouvez télécharger le « Fichier Stagiaires » (au format Excel) :

- Soit dans la base de données, dans la rubrique « Rapport d'activités 2022 » « Liens utiles ».
- Soit sur le site de l'Agence FSE [www.fse.be](http://www.fse.be/), dans la rubrique « Outils de gestion 2014-2020 ».

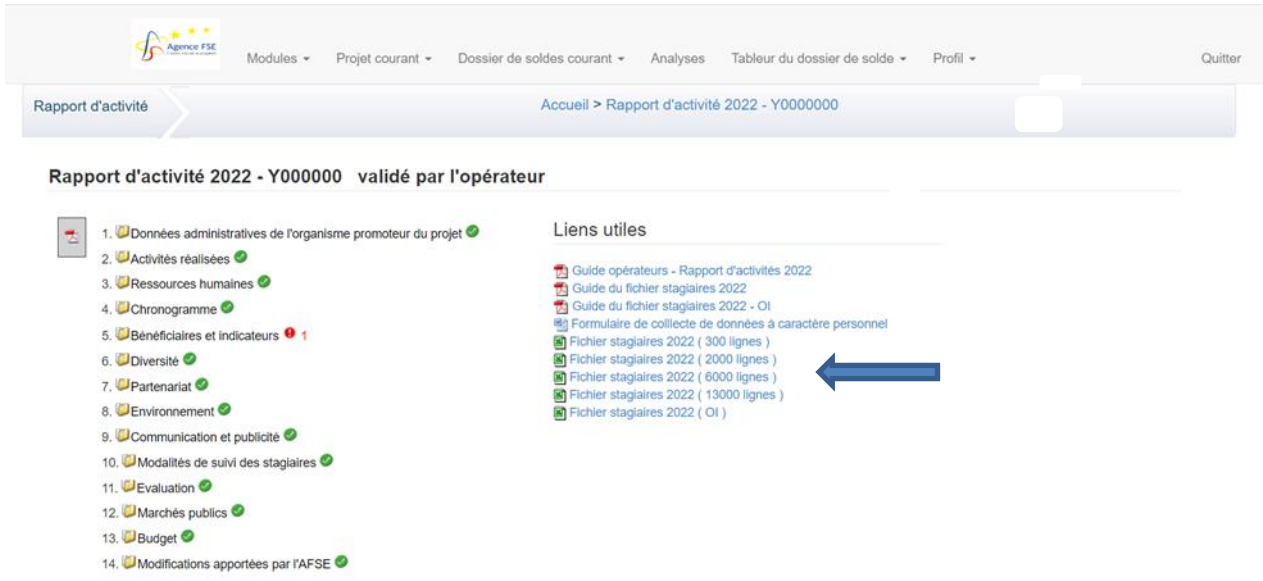

**ATTENTION** : **Il est impératif de télécharger et compléter la dernière version du fichier stagiaire qui se trouve en lien dans votre projet (nouvelles formules et fonctionnalités). Seule cette version pourra être injectée dans le système.**

**Nous vous conseillons d'utiliser Firefox si vous rencontrez des problèmes d'injection du fichier stagiaires.** 

Enregistrez-le sur le disque dur de votre ordinateur.

Ce fichier comprend plusieurs « onglets » ou « feuilles » :

- L'onglet « Listing stagiaires » : il s'agit de votre feuille de travail sur laquelle vous allez encoder les données des stagiaires que vous avez accompagnés ou suivis durant l'année N.
- L'onglet « Indicateurs Communs » reprend la synthèse des données sous le format requis par la Commission européenne. Il s'agit de champs calculés sur base des informations encodées dans votre « Listing stagiaires ».
- L'onglet « Indicateurs IEJ » : idem ci-dessus, ne concerne que les projets IEJ.
- D'autres onglets sont masqués et ne servent qu'à un usage technique.

Chaque onglet a son importance, donc nous vous demandons de ne pas modifier leur structure et de ne pas les supprimer.

#### <span id="page-8-0"></span>**IV. Comment compléter le « Fichier Stagiaires » ?**

Avant de commencer, complétez dans l'onglet « Listing stagiaires » les informations relatives à votre dossier :

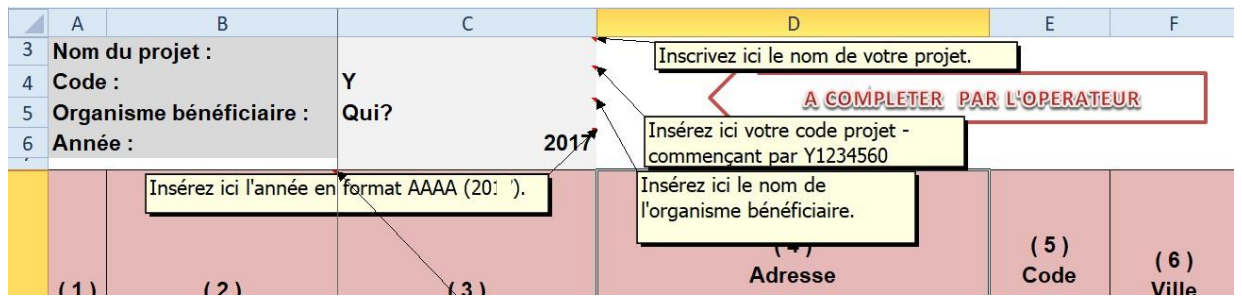

Reportez-vous à votre **notification d'agrément** pour obtenir les informations correctes.

Attention, le code du projet doit être exact (code 1 lettre + 7 chiffres) et ne pas contenir d'espaces ni avant, ni après. Sinon, le fichier ne pourra pas être reconnu par notre système.

N'oubliez pas d'introduire l'année concernée par ce reporting : 2022.

Et … :

Merci de lire le guide méthodologique avant de démarrer l'encodage

Le numéro de version est indiqué sur le fichier stagiaires. Pour 2022, le système informatique n'acceptera que les fichiers mentionnant les numéros de version 2022.

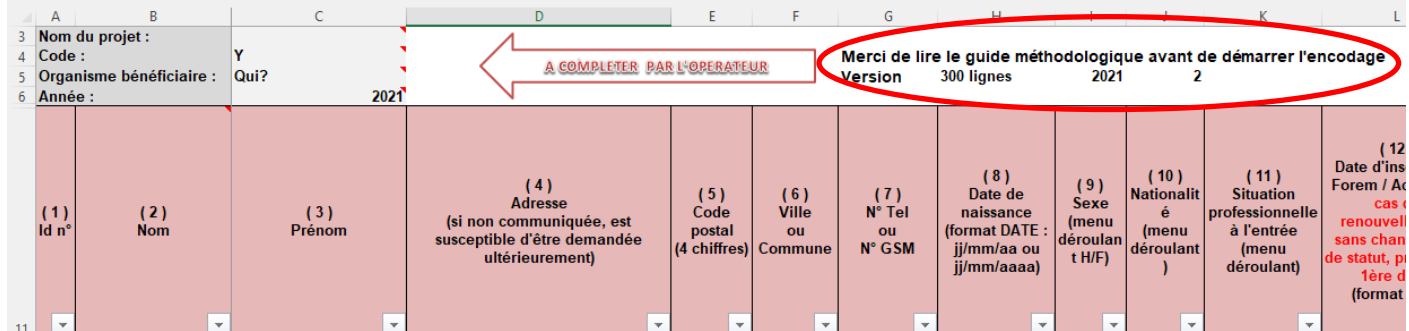

#### **Remarque préliminaire :**

#### **1. Données liées à l'éligibilité des stagiaires et activités y afférentes**

Ces informations permettent de vérifier l'éligibilité des stagiaires dans les axe et mesure du projet soutenu par le FSE ainsi que la réalisation effective du projet au regard des objectifs.

Ainsi :

- Les nom et prénom (ou code de référence anonymisé) permettent d'identifier le nombre de participants en évitant les doubles comptages ;
- le code postal (permet notamment de valider **l'éligibilité territoriale** du stagiaire pour la mesure 4.2);
- la date de naissance, le sexe, la nationalité, la situation professionnelle, le niveau d'éducation et la date d'inscription FOREM/ACTIRIS ou durée d'inoccupation si demandeur d'emploi permettent de valider, le cas échéant, **l'éligibilité du public** ;
- les dates d'entrée et de sortie (sauf en cas de poursuite de la même action en N+1) permettent de valider **l'éligibilité temporelle ;**
- le **nombre** d'heures suivies durant l'année permet d'approcher **l'éligibilité de l'activité**  (peut-on considérer que le fait de suivre une heure de formation durant un exercice civil correspond à un « programme de formation ou d'accompagnement» ?) ; il est impératif de considérer qu'il faut un volume pertinent d'heures de formation-accompagnement des stagiaires pour considérer qu'il y a effectivement action d'insertion avec impact potentiel ; ainsi une conversation téléphonique ou l'envoi d'un mail sur un exercice civil ne peut pas être considéré comme un programme valorisable au projet FSE ;
- le type de sortie ;
- l'acquis en fin de formation qualification à la sortie (quelle que soit sa formalisation ; nouvelle obligation), l'obligation étant donc de mettre en place un système de validation des acquis en lien avec l'action cofinancée par le FSE.
- **Vous ne pourrez pas valider votre « Fichier Stagiaires » si une de ces informations est manquante.**

### **2. Données familiales** → **Ces colonnes ne doivent plus être complétées**

- La Commission européenne considère que les informations suivantes ne sont plus obligatoires :
	- Nombre de participants vivant dans des ménages sans emploi (H/F) ;
	- Nombre de participants vivant dans des ménages sans emploi avec des enfants à charge  $(H/F)$  ;
	- Nombre de participants vivant dans des ménages d'une personne avec des enfants à charge (H/F).
	- **3. Données psycho-sociales ou données sensibles**
	- Nombre de migrants, participants d'origine étrangère, minorités (y compris les communautés marginalisées telles que les Roms) (H/F);
	- Nombre de participants handicapés (H/F) ;
	- Nombre d'autres personnes défavorisées (assuétudes, SDF, illettrisme, etc.)(H/F).

**AGENCE FSE** Elles peuvent être livrées de manière globale et anonyme à l'Agence FSE.

Les données *sensibles*<sup>8</sup>, à savoir les données relatives aux participants handicapés et à ceux présentant d'autres difficultés tels que les migrants, les participants d'origine étrangère, les minorités et les autres personnes défavorisées, doivent être récoltées par tout opérateur bénéficiaire du FSE. Si certaines données sont absentes voire incomplètes, l'opérateur doit pouvoir le justifier. Ainsi, si le participant refuse de fournir des informations sur ces variables, le champ correspondant pourra être laissé en blanc. **Il vous est alors demandé de conserver les pièces prouvant que vous avez tenté de recueillir ces informations**.

Veuillez noter par ailleurs que tel que proposé par la Commission européenne, en particulier pour ce qui concerne entre autres les impacts à six mois, des enquêtes par sondage peuvent être organisées à l'initiative de l'Agence FSE et avec la collaboration des opérateurs concernés, pour répondre aux exigences de la CE.

<sup>&</sup>lt;sup>7</sup> Informations sensibles demandées au titre des indicateurs marqués du symbole «\*\*» à l'annexe I du règlement FSE (UE) n°1304/2013

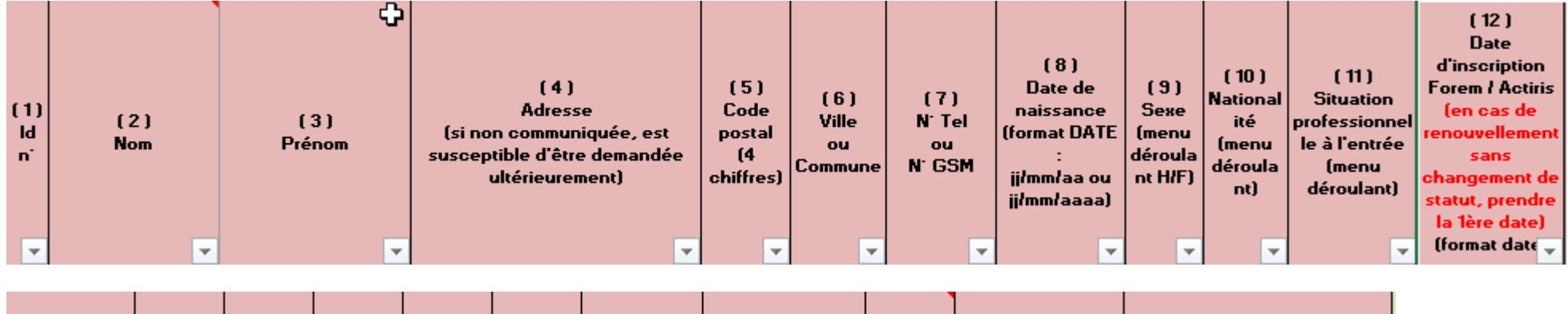

<span id="page-11-0"></span>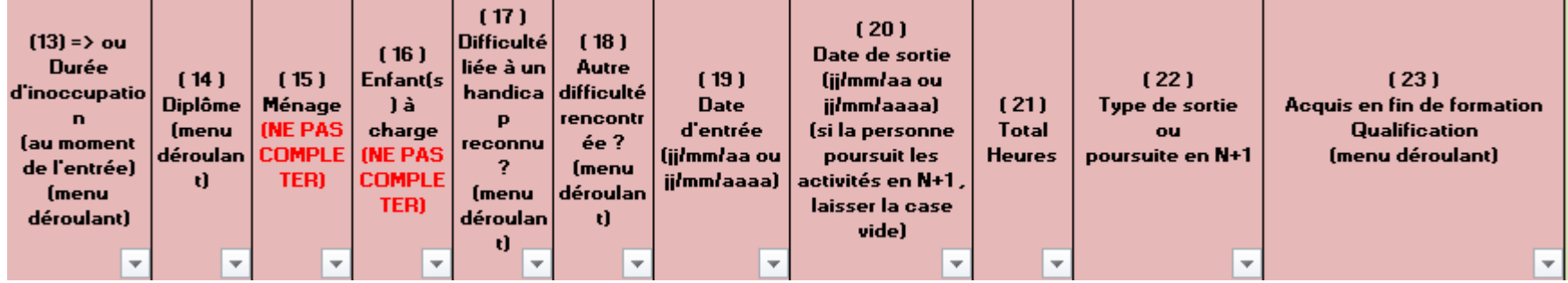

# 1. **Colonne A = Id**  $n^{\circ}$

Numéro de l'identifiant : cette colonne vous permet de numéroter chaque enregistrement en incrémentant votre série de 1 à n participants.

Vous ne devez compléter qu'une ligne par participant, c'est-à-dire pour chaque individu qui bénéficie directement du soutien FSE. Si une personne participe à plusieurs modules de votre projet ou revient dans votre action, vous ne l'encodez qu'une seule fois et vous additionnez les heures suivies pour nous rapporter uniquement un total d'heures suivies au cours de l'année N considérée.

# 2. **Colonne B** =  $\textbf{Nom}$

Nom de famille du participant.

*Remarque : pour les personnes dont l'identité ne peut être donnée pour des raisons de confidentialité dûment motivées (exemple : détenus, …), indiquez uniquement les initiales ou un code de référence. Le principe est qu'en cas de demande, notamment dans le cadre des contrôles, le dossier du stagiaire concerné puisse être identifiable.*

### **3. Colonne C = Prénom**

Prénom du participant.

### **4. Colonne D = Adresse**

Adresse administrative du participant : rue, n°.

Si un participant est sans domicile fixe, vous pouvez indiquer "SDF".

Cette information n'est pas obligatoire, mais est susceptible d'être réclamée ultérieurement dans le cadre d'un sondage spécifique (impact de l'action à plus long terme par exemple).

### **5. Colonne E = Code postal**

Code postal au format 4 chiffres (ex. : 4000).

Cette information est obligatoire pour TOUS les projets.

Pour les projets de la mesure 4.2 (NEETs), elle permet aussi de déterminer l'éligibilité territoriale du participant pour les stagiaires de cette mesure, ou, le cas échéant toute preuve du lieu d'habitation du stagiaire.

# **6. Colonne**  $\mathbf{F} = \mathbf{V}$ **ille**

Cette information n'est pas obligatoire, mais est susceptible d'être réclamée ultérieurement dans le cadre d'un sondage spécifique (impact de l'action à plus long terme par exemple).

### **7. Colonne G = N° de Tél. ou de GSM**

Numéro de téléphone au format « Texte » 9 ou 10 chiffres sans caractère tel que : /, -, +,… Cette information n'est pas obligatoire, mais est susceptible d'être réclamée ultérieurement dans le cadre d'un sondage spécifique (impact de l'action à plus long terme par exemple).

Exemple : 0489125896 ou 042521299

#### **8. Colonne H = Date de naissance**

Date de naissance du participant au format date : jj/mm/aa ou jj/mm/aaaa. Néanmoins, si la date de naissance exacte reste inconnue, indiquez au moins l'année de

naissance sous le format JJ/MM/AAAA, afin de pouvoir en dégager l'âge.

Cette information est obligatoire étant donné qu'elle permet de déterminer l'éligibilité du participant (principalement dans le cadre des projets IEJ), et certains indicateurs requis par la Commission européenne.

### **9. Colonne I = Sexe**

Utilisez le menu déroulant pour sélectionner un des items :

- H (homme)
- F (femme)

Cette information est obligatoire étant donné que toutes les statistiques doivent être décomposées par sexe.

### **10. Colonne J = Nationalité**

Utilisez le menu déroulant pour sélectionner un des items :

- Belge
- Ressortissant Union européenne
- Ressortissant hors Union européenne
- Apatride

Il s'agit de la nationalité au moment de l'entrée dans l'action.

### **11. Colonne K = Situation professionnelle**

Utilisez le menu déroulant pour sélectionner un des items :

- Travailleur-Salarié
- Travailleur-Indépendant
- DE-Chômeur complet indemnisé
- DE-Non indemnisé
- DE-CPAS (y compris art.60 et 61)
- Inactif-Enseignement-alternance
- Inactif-Autre

On distingue, ici, 3 catégories de situation professionnelle :

- Les travailleurs occupés : soit salariés (sous contrat de travail), soit indépendants.
- Les demandeurs d'emploi (DE) : il s'agit des chercheurs d'emploi indemnisés ou non et les personnes sous contrat CPAS Art. 60 et 61, les DE libres et les DE en stage d'insertion professionnelle.
- Les inactifs : non demandeurs d'emploi, non à la recherche d'emploi.
	- o Inactif-Enseignement-alternance : les personnes suivant une formation en alternance de type CEFA, IFAPME,…
	- o Inactif-Autre : les inactifs qui ne sont ni DEMANDEURS d'EMPLOI, ni à la recherche d'emploi, ni en formation ou en enseignement (dont les prisonniers, les SDF etc.).

Il s'agit de la situation professionnelle du participant au moment de son entrée dans l'action cofinancée par le FSE.

Cette information est obligatoire étant donné qu'elle permet de déterminer l'éligibilité du participant quant au public cible par rapport à l'axe et à la mesure.

### **12. Colonne L = Date d'inscription Forem / Actiris**

Etant donné que cette information va nous permettre de déterminer la durée d'inoccupation du stagiaire au moment de l'entrée en formation, merci de nous donner la date nous permettant de calculer cette donnée de manière objective. Par exemple, en cas de renouvellement du statut DE, utilisez la date initiale d'inscription. Utilisez de préférence la colonne M (13  $\rightarrow$  durée d'inoccupation).

#### **OU Voir ci-après : (13) => ou Durée d'inoccupation (menu déroulant) = Colonne M.**

Date d'inscription au Forem ou chez Actiris au format date : jj/mm/aa ou jj/mm/aaaa.

Cette information est uniquement requise si le participant a été renseigné dans la colonne « K » comme demandeur d'emploi ou comme inactif-ni en enseignement-ni en formation. Elle permet de déterminer si le participant est chômeur de longue durée ou non, elle est donc obligatoire.

Dans le cas d'un chômeur de longue durée qui a interrompu pour un bref laps de temps son inoccupation (par exemple pour un contrat d'intérim de courte durée), vous pouvez indiquer l'avant dernière date d'inscription comme demandeur d'emploi

La catégorie des DE de longue durée est déterminée par le système en fonction de l'âge<sup>9</sup> du participant :

- S'il a moins de 25 ans et est sans emploi depuis plus de 6 moisininterrompus.
- S'il a 25 ans ou plus et qu'il est sans emploi depuis plus de 12 moisininterrompus.

### **13. Colonne M : Durée d'inoccupation**

Si vous ne disposez pas de la date exacte depuis laquelle le stagiaire est en inactivité et/ou est inscrit auprès du Forem/Actiris, vous pouvez estimer « la durée d'inoccupation avant l'entrée en formation/accompagnement » à l'aide du menu déroulant suivant :

- $< 6$  mois
- $-$  de  $6$  à  $-$  de  $12$  mois
- $-$  de 12 à  $-$  de 18 mois
- $\geq$  18 mois

**Pour rappel** : vous ne devez pas compléter simultanément les 2 colonnes (L) et (M) : **soit** vous encodez la date d'inscription comme DE dans la colonne (L) au format date, **soit** vous sélectionnez à l'aide du menu déroulant la durée d'inactivité au moment de l'entrée dans l'action. Cette deuxième option est privilégiée étant donné les nouvelles procédures de réinscription comme demandeur d'emploi.

#### **14. Colonne N = Diplôme**

Utilisez le menu déroulant pour sélectionner un des items :

- Sans diplôme
- CEB (primaire)
- CE1D (1<sup>er</sup> degré du secondaire)
- CESDD (2<sup>ème</sup> degré du secondaire)
- CESS–CQ-CE6P-7P
- Enseignement secondaire complémentaire
- Bachelier- graduat
- Master licence ...
- Non reconnu ou inconnu

<sup>&</sup>lt;sup>8</sup>L'âge et la durée d'inoccupation sont calculés automatiquement par le système en mesurant l'écart entre les dates introduites et la date d'entrée dans l'action.

Il faut prendre en compte le niveau de diplôme le plus élevé atteint par le participant avant qu'il ne bénéficie du soutien FSE, et ce à la date d'entrée dans l'action. On fait référence à 3 niveaux d'éducation :

- Primaire = ceux qui ont obtenu au plus :
	- o CEB (Certificat d'études de base = primaire)
	- $\circ$  CE1D (Certificat d'études du 1<sup>er</sup> degré secondaire)
	- o CESDD (Certificat d'enseignement secondaire du 2ème degré) délivré à l'issue de la 4ème année d'enseignement secondaire
- Secondaire = ceux qui ont obtenu au plus :
	- o CESS (Certificat d'enseignement secondaire supérieur) ou humanités
	- $\circ$  CQ (Certificat de qualification obtenu au terme de la 6<sup>ème</sup> ou de la 7<sup>ème</sup> année)
	- $\circ$  C.E.6.P. (Certificat d'études de 6<sup>ème</sup> année de l'enseignement secondaire professionnel)
	- o 7 ème professionnelle
	- o Enseignement secondaire complémentaire (année préparatoire, E.P.S.C.,…)
- $-$  Tertiaire = ceux qui ont obtenu au plus :
	- o Diplôme d'enseignement supérieur de type court (Bachelier ou graduat)
	- o Diplôme d'enseignement supérieur de type long (Master, licence, et plus)

Pour information : les participants qui n'ont pas obtenu le CEB (= item « Sans diplôme ») seront repris dans la catégorie des personnes parmi les plus vulnérables sur le marché de l'emploi (voir Indicateurs Communs-Question 17- Autres personnes défavorisées).

- **15. Colonne O = Ménage (NE DOIT PLUS ETRE COMPLETEE)**
- **16. Colonne P = P = Enfant(s) à charge (NE DOIT PLUS ETRE COMPLETEE)**

<sup>&</sup>lt;sup>9</sup> De plus de 18 ans

### **17. Colonne Q = Difficulté liée à un handicap reconnu ?**

Utilisez le menu déroulant pour sélectionner un des items :

- O (oui)
- N (non)

Le participant souffre-t-il d'un handicap reconnu<sup>12</sup>?

La reconnaissance doit être établie sur une base légale : affaires sociales, AWIPH, SBFPH, Fonds des accidents du travail ou tout organisme habilité.

Cette donnée sensible permet d'identifier certains participants comme public défavorisé lors de leur entrée en formation/accompagnement.

Cette donnée est obligatoire mais si le participant refuse de répondre à cette question, vous devez conserver les éléments prouvant que vous avez tenté de recueillir cette information.

### **18. Colonne R = Autre difficulté rencontrée ?**

Cette donnée sensible permet d'identifier certains participants comme public défavorisé lors de leur entrée en formation/accompagnement.

Utilisez le menu déroulant pour sélectionner un des items :

- O (oui)
- N (non)

Est considéré comme défavorisé : tout participant qui rencontre une ou plusieurs des difficultés suivantes (une même personne peut cumuler plusieurs vulnérabilités) :

- Sujet à assuétudes
- Détenu
- Ex-détenu
- SDF
- Personne d'origine étrangère
- Minorité (y compris les communautés marginalisées telles que les Roms)
- Personnes confrontées à des situations d'illettrisme
- Autre public défavorisé : sera à justifier lors d'une demande ultérieure.

Cette donnée est obligatoire mais si le participant refuse de répondre à cette question, vous devez conserver les éléments prouvant que vous avez tenté de recueillir cette information.

<sup>10</sup> http://ec.europa.eu/eurostat/statistics-explained/index.php/Glossary:Dependent\_children

<sup>11</sup> [http://www.awiph.be/AWIPH/handicap\\_Belgique/index.html e](http://www.awiph.be/AWIPH/handicap_Belgique/index.html)t <http://www.handikids.be/fr/handicap-lois-belgique.html>

#### **19. Colonne S = Date d'entrée**

Date d'entrée dans l'action de formation et/ou d'accompagnement au format jj/mm/aa ou jj/mm/aaaa.

La date d'entrée est celle du 1er jour effectif de l'entrée dans l'action (formation et/ou accompagnement).

Si un participant quitte l'opération pour y revenir, la date fait référence à sa 1<sup>ère</sup> participation.

#### La date d'entrée d'un participant est donc **fixe**.

#### **20. Colonne T = Date de sortie**

Date de sortie de l'action de formation et/ou d'accompagnement au format jj/mm/aa ou jj/mm/aaaa.

La date de sortie correspond à la date de fin effective de la participation à l'action pour le participant.

Toute sortie doit être comptabilisée une fois et une seule.

Cette date doit être mise à jour si le participant revient dans l'action ultérieurement.

#### **Si la personne poursuit les activités en N+1, laissez la case vide.**

*Remarque : Sortie = fin de subsidiation (ex. un stage cofinancé par le FSE qui se transforme en emploi => date fin = date fin de stage subsidié).*

#### **21. Colonne U = Total heures**

Indiquez le nombre total d'heures que le participant a suivies au cours de l'année concernée (N) au format numérique : 0,5 (1/2 heure), 1 (1 heure), 1,5 (1 heure 30 min), 2, etc.

Cette valeur doit être supérieure à 0. Vous pouvez arrondir à la demi-heure.

Les valeurs doivent couvrir toutes les actions financées au cours de l'année : mises à jour en additionnant le total des heures de chaque "module" (tous modules confondus). Pour rappel, chaque participant n'est enregistré qu'une seule fois et toutes les heures sont additionnées pour n'afficher que le total d'heures de participation dans l'annéeN.

**AGENCE FSE** Pour rappel, il est impératif de considérer qu'il faut un volume pertinent d'heures de formation-accompagnement des stagiaires pour considérer qu'il y a effectivement action d'insertion avec impact potentiel ; ainsi une conversation téléphonique, un envoi de mail ou une heure d'accompagnement sur un exercice civil ne peut pas être considéré comme un programme valorisable au projet FSE. A titre indicatif, et sans exclusive, offrir à un stagiaire moins de 10 heures de formation / insertion / accompagnement sur un exercice civil entier peut être problématique quant à l'effet de cette action auprès du stagiaire.

### **22. Colonne V : Type de sortie ou poursuite en N+1**

Utilisez le menu déroulant pour sélectionner un des items :

- ✓ Abandon
- $\checkmark$  Sortie anticipée pour emploi
- $\checkmark$  Poursuite de la présente action de formation/accompagnement
- $\checkmark$  Accès à un enseignement, une autre formation, un stage ou un accompagnement
- $\checkmark$  Emploi à l'issue de la formation (salarié ou indépendant)
- ✓ Recherche d'emploi
- $\checkmark$  Sortie non connue à l'issue de l'action

Cette information est obligatoire, sauf si le participant poursuit l'action en cours l'année suivante (N+1). Sélectionnez alors l'item « Poursuite de la présente action de formation/accompagnement ». Dans ce cas, aucune date de sortie ne doit être indiquée dans la colonne « T » = (20) Date de sortie.

Cette information permet au bénéficiaire de préciser les résultats obtenus à la sortie immédiate de l'opération. Elle est complétée au moment de la sortie du participant (ou dans les 4 semaines maximum après la date de sortie). Elle n'est reportée qu'une fois par participant.

Elle permet de connaître le nombre de participants qui sont sortis de l'action en cours d'année, avant le terme ou non et le type de sortie.

Les abandons ou ruptures se traduisent par une sortie en cours d'action, à l'initiative du participant ou de l'organisme.

# **23. Colonne W : Acquis en fin de formation - Qualification**

Utilisez le menu déroulant pour sélectionner un des items :

- $\checkmark$  Attestation de participation
- $\checkmark$  Epreuve d'évaluation réussie sans titre spécifique
- $\checkmark$  Certificat sectoriel
- $\checkmark$  Titre de validation de compétences<sup>13</sup>
- ✓ Certificat de valorisation de l'acquis de l'expérience
- ✓ Diplôme ou certificat délivré par un établissement scolaire
- ✓ Pas d'acquis

Ce champ peut rester vide UNIQUEMENT si le participant poursuit l'action en cours en N+1.

 $\frac{12}{12}$  Délivré par un Centre de Validation des Compétences agréé.

Il est *obligatoire* tant pour les demandeurs d'emploi que pour les travailleurs occupés, en ce y compris les enseignants et les formateurs.

Cette information est complétée au moment de la sortie du participant (ou dans les 4 semaines maximum après la date de sortie), et tient compte de l'acquis obtenu effectivement au terme de l'action soutenue par le FSE. Elle n'est reportée qu'une fois par participant.

Selon le « Cadre Européen des Qualifications<sup>14</sup> », une « qualification » résulte d'un processus formel d'évaluation et de validation qui atteste que le participant a acquis des compétences reconnues sur base de standards officiels.

Ainsi, par exemple, une attestation de participation à l'issue de formation n'est pas considérée comme une qualification.

# **24. Colonne X : Validation de l'enregistrement**

En fin d'enregistrement de chaque ligne, un signal « *Données incomplètes* » est communiqué si certaines données sont manquantes. L'éligibilité du stagiaire n'est pas remise en cause (sauf si l'information manquante est un critère d'éligibilité) mais l'organisme bénéficiaire est ainsi alerté quant aux éventuelles failles dans son système de collecte de données relatif au projet subventionné par le FSE.

Pour rappel : Conformément à l'article 142-d du règlement général 1303/2013, la Commission européenne se réserve la possibilité de suspendre les paiements dans le cas où elle relèverait de façon récurrente et importante des données peu fiables et de mauvaise qualité dans le système de suivi.

A ce titre, l'Agence FSE se réserve le droit de suspendre le paiement à l'opérateur pour lequel elle relève des données incomplètes, peu fiables ou de mauvaise qualité.

<sup>13</sup> EQF – European Qualification Framework : [http://ec.europa.eu/eqf/terms\\_en.htm](http://ec.europa.eu/eqf/terms_en.htm)

<span id="page-21-0"></span>Au fil de votre encodage et au terme de celui-ci, consultez l'onglet « Indicateurs ». Il génère automatiquement, pour chaque point de reporting, la ventilation hommes / femmes et le nombre total de participants répondant au critère étudié.

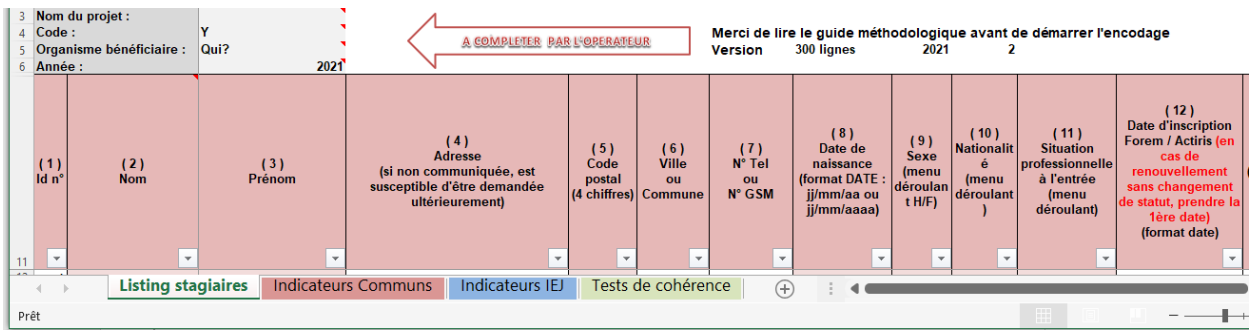

Il est important de vérifier que les données issues de ce tableau sont cohérentes avec celles introduites dans votre fichier stagiaires.

En bas de page du tableau des « Indicateurs Communs » : un tableau vous alerte de certaines anomalies dans l'encodage :

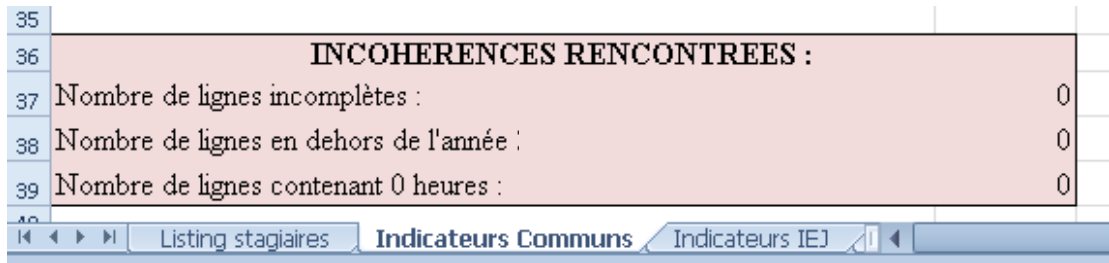

 $\checkmark$  Le nombre de lignes incomplètes : ne bloque pas nécessairement la validation de votre dossier mais vous alerte sur la qualité de votre système de reporting.

- $\checkmark$  Le nombre de lignes en dehors de l'année N : seuls les stagiaires qui ont participé à l'action en N peuvent être comptabilisés : contrôlez les dates d'entrée et éventuellement de sortie.
- $\checkmark$  Le nombre de lignes contenant 0 heures : vérifiez que vous avez bien introduit un nombre d'heures pour chaque participant.

Le tableau récapitulatif des indicateurs tel qu'il sera soumis à la Commission est présenté ci-après :

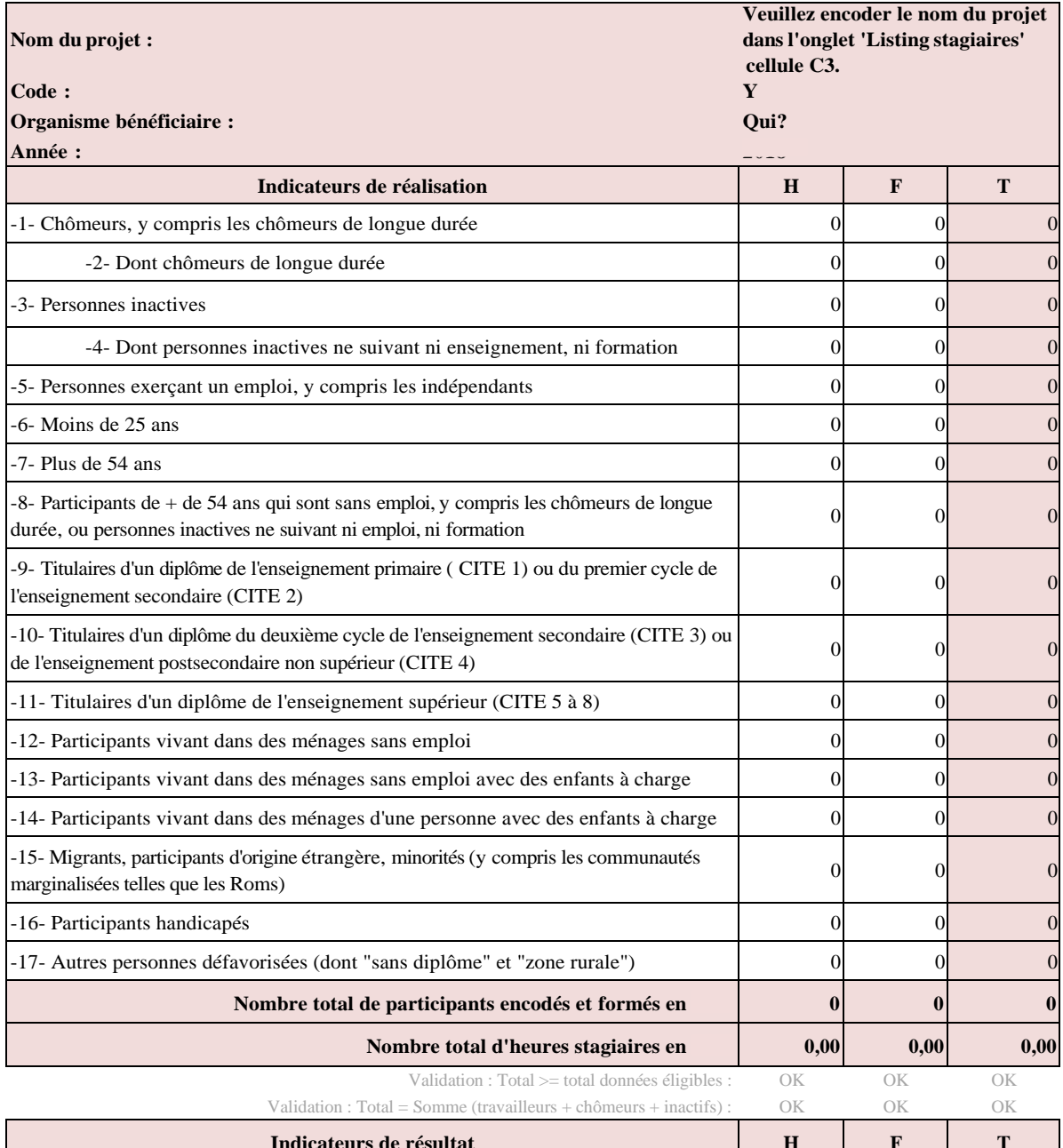

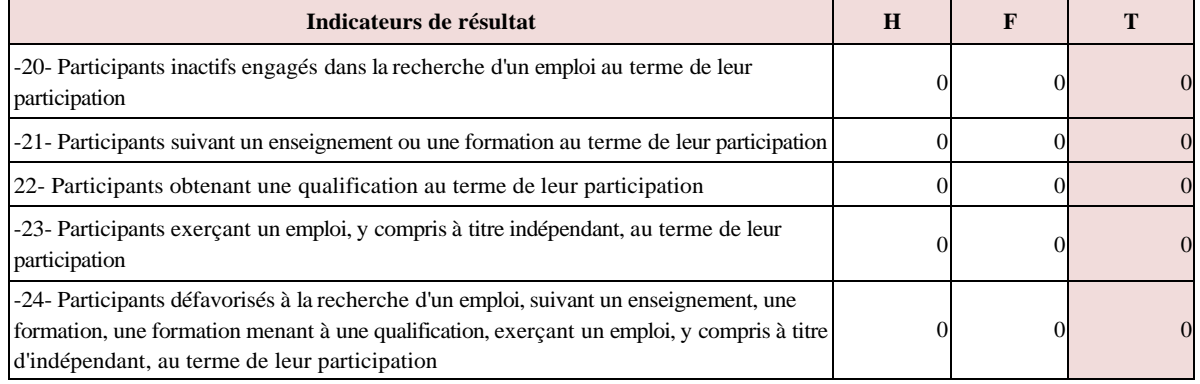

#### <span id="page-23-0"></span>**VII. Onglet « Indicateurs IEJ »**

Uniquement pour les opérateurs soutenus dans le cadre des dossiers IEJ (Axe 4) Rendez-vous dans l'onglet « Indicateurs IEJ » :

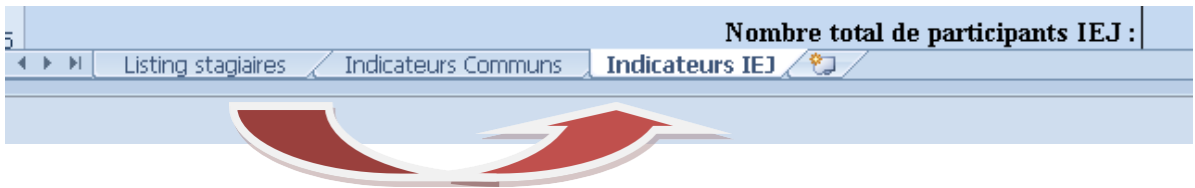

Pour les dossiers soutenus par l'IEJ, les indicateurs suivants sont produits :

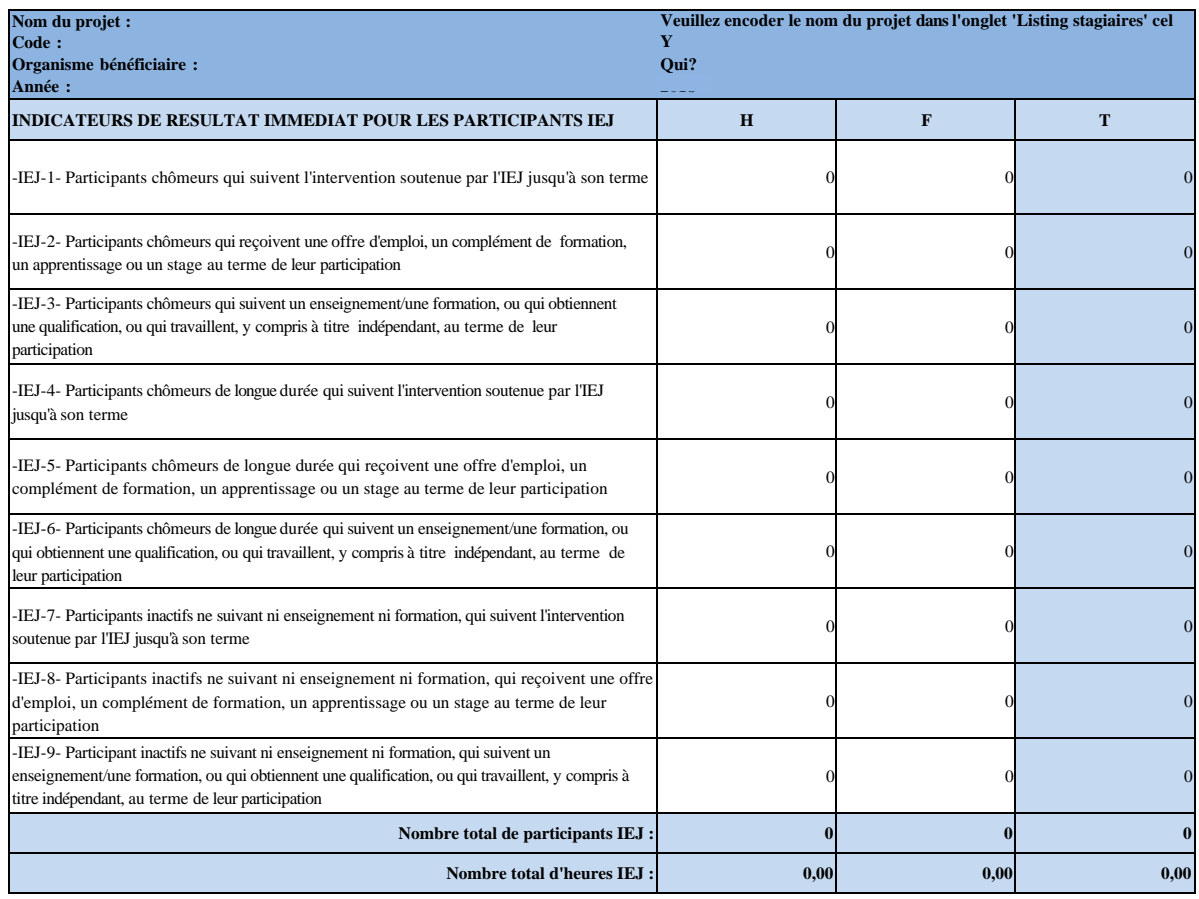

#### **Rappel : qu'entend-on par jeune NEET ?**

Sont considérés comme NEET, les jeunes sans Emploi, sans Enseignement, sans Formation, inscrits ou non au FOREM ou à ACTIRIS. Sont considérés comme NEET tous les jeunes de 15 à 24 ans non-inscrits dans un dispositif, hormis le FOREM ou ACTIRIS.

**Sont considérés comme NEET également** les jeunes inscrits dans un dispositif mais considérés administrativement comme exclu du dispositif (décrochage scolaire par exemple), sur la base de règles administratives définies par décret, par Règlement ou autre document officiel.

Tout opérateur souhaitant valoriser des projets visant des jeunes en « exclusion administrative » doit présenter via l'Agence FSE au Comité de suivi du programme FSE, les Règles administratives qui définissent les conditions d'exclusion.

#### **Qu'entend-on par domicile ?**

Il s'agit du domicile légal du stagiaire.

**Des exceptions peuvent être admises pour des jeunes n'habitant pas légalement dans la zone concernée, mais y résidant réellement, ainsi en est-il par exemple des jeunes SDF.**  Par exemple, un jeune toujours domicilié chez ses parents dans une autre zone (éligible ou non) qui fréquente une formation dans une zone éligible à l'IEJ pourra signer une attestation sur l'honneur de résidence dans la zone de son lieu de formation. Cette attestation doit obligatoirement être contresignée par la Direction de l'organisme de formation ou d'accompagnement situé dans une des zones éligibles.

<span id="page-25-0"></span>Un nouvel onglet « Tests de cohérence » a été ajouté dans le fichier, il permet d'évaluer si les données introduites sont cohérentes entre elles.

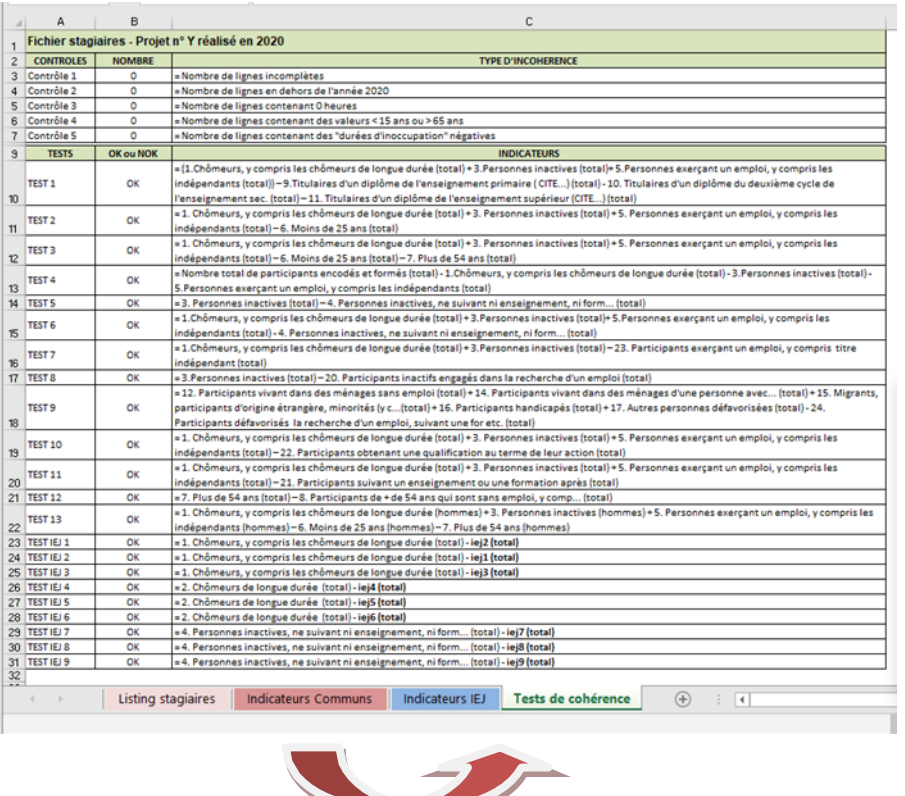

Les tests suivants doivent être tous « OK » pour pouvoir injecter le fichier stagiaire dans la BD.

### **1. Test 1**

Le nombre total de participants (chômeurs + inactifs et travailleurs occupés) doit être égal ou supérieur au nombre total de titulaires de diplôme de l'enseignement primaire + ceux du secondaire + ceux de l'enseignement supérieur.

*[= (1. Chômeurs, y compris les chômeurs de longue durée (total) + 3. Personnes inactives (total)+ 5. Personnes exerçant un emploi, y compris les indépendants (total)) – 9. Titulaires d'un diplôme de l'enseignement primaire ( CITE...) (total) - 10. Titulaires d'un diplôme du deuxième cycle de l'enseignement sec. (Total) – 11. Titulaires d'un diplôme de l'enseignement supérieur (CITE...) (total)] : si négatif => NOK*

### **2. Test 2**

Le nombre total de participants (chômeurs + inactifs et travailleurs occupés) doit être égal ou supérieur au nombre de stagiaires de moins de 25 ans.

*[= 1. Chômeurs, y compris les chômeurs de longue durée (total) + 3. Personnes inactives (total) + 5. Personnes exerçant un emploi, y compris les indépendants (total) – 6. Moins de 25 ans (total)] : si négatif => NOK*

### **3. Test 3**

Le nombre total de participants (chômeurs + inactifs et travailleurs occupés) doit être égal ou supérieur au nombre de stagiaires de moins de 25 ans et ceux de plus de 54 ans additionnés.

*[= 1. Chômeurs, y compris les chômeurs de longue durée (total) + 3. Personnes inactives (total) + 5. Personnes exerçant un emploi, y compris les indépendants (total) – 6. Moins de 25 ans (total) – 7. Plus de 54 ans (total)] : si négatif => NOK*

#### **4. Test 4**

Le nombre total de participants doit être égal au nombre de chômeurs, d'inactifs et de travailleurs occupés additionnés.

*[= Nombre total de participants encodés et formés (total) - 1. Chômeurs, y compris les chômeurs de longue durée (total) - 3. Personnes inactives (total) - 5. Personnes exerçant un emploi, y compris les indépendants (total)] : si négatif => NOK*

#### **5. Test 5**

Le nombre de personnes inactives ne suivant ni enseignement ni formation doit être égal ou supérieur au total des personnes de la catégorie « Personnes inactives ».

*[= 3. Personnes inactives (total) – 4. Personnes inactives, ne suivant ni enseignement, ni formation... (total)] : si négatif => NOK*

### **6. Test 6**

Le nombre total de participants (chômeurs + inactifs et travailleurs occupés) doit être égal ou supérieur au nombre de personnes inactives ne suivant ni enseignement ni formation.

*[= 1. Chômeurs, y compris les chômeurs de longue durée (total) + 3. Personnes inactives (total)+ 5.Personnes exerçant un emploi, y compris les indépendants (total) - 4. Personnes inactives, ne suivant ni enseignement, ni formation... (total)] : si négatif => NOK*

#### **7. Test 7**

Le nombre de chômeurs et d'inactifs à l'entrée en formation doit être égal ou supérieur au nombre de participants exerçant un emploi (y compris à titre indépendant) au terme de leur participation.

Les travailleurs occupés à l'entrée en formation ne doivent pas être comptés comme ayant obtenu un emploi à l'issue de la formation.

*[= 1. Chômeurs, y compris les chômeurs de longue durée (total) + 3. Personnes inactives (total) – 23. Participants exerçant un emploi, y compris titre indépendant (total)] : si négatif => NOK*

### **8. Test 8**

Le nombre de stagiaires inactifs enregistrés à l'entrée de la formation doit être égal ou supérieur au nombre d'inactifs engagés dans la recherche d'un emploi, … au terme de leur participation.

*[= 3. Personnes inactives (total) – 20. Participants inactifs engagés dans la recherche d'un emploi (total)] : si négatif => NOK*

### **9. Test 9**

Le nombre de stagiaires défavorisés enregistrés à l'entrée de la formation doit être égal ou supérieur au nombre de défavorisés engagés dans la recherche d'un emploi, … au terme de leur participation.

Une personne est qualifiée de « défavorisée » si elle rencontre une ou plusieurs des vulnérabilités relevées dans les indicateurs 12 à 19).

[*= 12. Participants vivant dans des ménages sans emploi (total) + 14. Participants vivant dans des ménages d'une personne avec... (total) + 15. Migrants, participants d'origine étrangère, minorités (total) + 16. Participants handicapés (total) + 17. Autres personnes défavorisées (total) + 18. Personnes sans domicile fixe ou confrontées à l'exclusion de leur logement (total) + 19. Personnes venant de zones rurales - 24. Participants défavorisés à la recherche d'un emploi, suivant une formation etc. (total)] : si négatif => NOK*

#### **10. Test 10**

Le nombre total de participants (chômeurs + inactifs et travailleurs occupés) doit être égal ou supérieur au nombre de participants obtenant une qualification à l'issue de leur formation.

*[= 1. Chômeurs, y compris les chômeurs de longue durée (total) + 3. Personnes inactives (total) + 5. Personnes exerçant un emploi, y compris les indépendants (total) – 22. Participants obtenant une qualification au terme de leur action (total)] : si négatif => NOK*

#### **11. Test 11**

Le nombre total de participants (chômeurs + inactifs et travailleurs occupés) doit être égal ou supérieur au nombre de participants suivant une formation à l'issue de leur participation.

*[= 1. Chômeurs, y compris les chômeurs de longue durée (total) + 3. Personnes inactives (total) + 5. Personnes exerçant un emploi, y compris les indépendants (total) – 21. Participants suivant un enseignement ou une formation après (total)] : si négatif => NOK*

#### **12. Test 12**

Le nombre total de participants de + de 54 ans doit être égal ou supérieur au nombre de participants de + de 54 ans étant sans emploi.

*[= 7. Plus de 54 ans (total) – 8. Participants de + de 54 ans qui sont sans emploi, y compris... (total)] : si négatif => NOK*

#### **13. Test 13**

Le nombre total de participants homme doit être égal ou supérieur au nombre d'hommes  $de - de 25$  ans  $et de + de 54$  ans.

*[= 1. Chômeurs, y compris les chômeurs de longue durée (hommes) + 3. Personnes inactives (hommes) + 5. Personnes exerçant un emploi, y compris les indépendants (hommes) – 6. Moins de 25 ans (hommes) – 7. Plus de 54 ans (hommes)] : si négatif => NOK*

### **14. Tests IEJ 1 à 9**

- Le nombre total de participants chômeurs doit être égal ou supérieur au nombre d'IEJ chômeurs introduits pour les indicateurs 1, 2 et 3 (à l'issue de leur participation).
- Le nombre total de participants chômeurs de longue durée doit être égal ou supérieur au nombre d'IEJ chômeurs de longue durée introduits pour les indicateurs 4, 5 et 6 (à l'issue de leur participation).
- Le nombre total de participants inactifs (ne suivant ni enseignement ni formation) doit être égal ou supérieur au nombre d'IEJ inactifs (ne suivant ni enseignement ni formation) introduits pour les indicateurs 7, 8 et 9 (à l'issue de leur participation).

#### <span id="page-29-0"></span>**IX. Comment injecter le « Fichier Stagiaires » dans votre rapport d'activités ?**

Enregistrez votre fichier excel complété.

Dans la rubrique 5 (« bénéficiaires et indicateurs ») du rapport d'activités » :

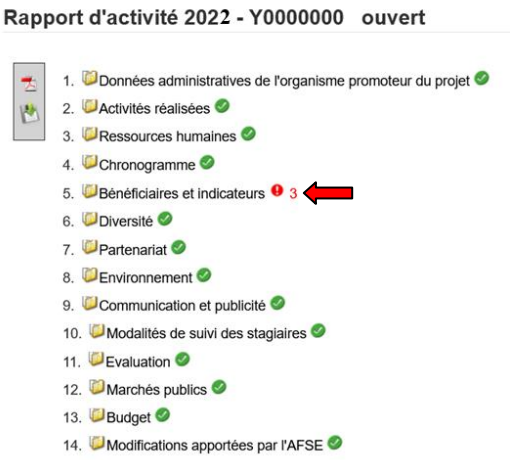

Cliquez sur « Parcourir » et sélectionnez votre fichier à l'emplacement où vous l'avez sauvegardé.

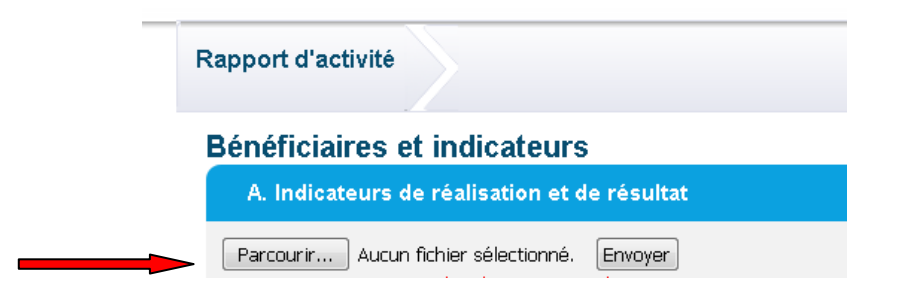

Cliquez sur « Envoyer » pour procéder au téléchargement.

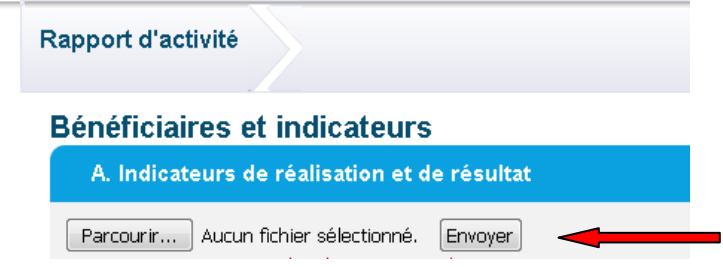

Un apparait pour vous signifier que le fichier a été introduit dans votre rapport d'activités :

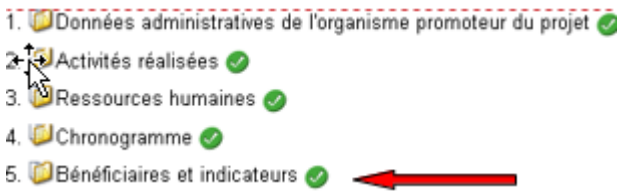

N'oubliez pas de **bien vérifier** que les informations qui sont reprises dans le rapport d'activités produit par le système informatique de l'Agence FSE sont bien conformes aux indicateurs de votre tableau Excel.

Un contrôle automatisé a été implémenté afin de comparer les données calculées téléchargées dans le fichier Excel avec les données calculées par l'application. En cas d'incohérences, elles seront listées en bas du tableau, à corriger ou à justifier dans le champ prévu à cet effet :

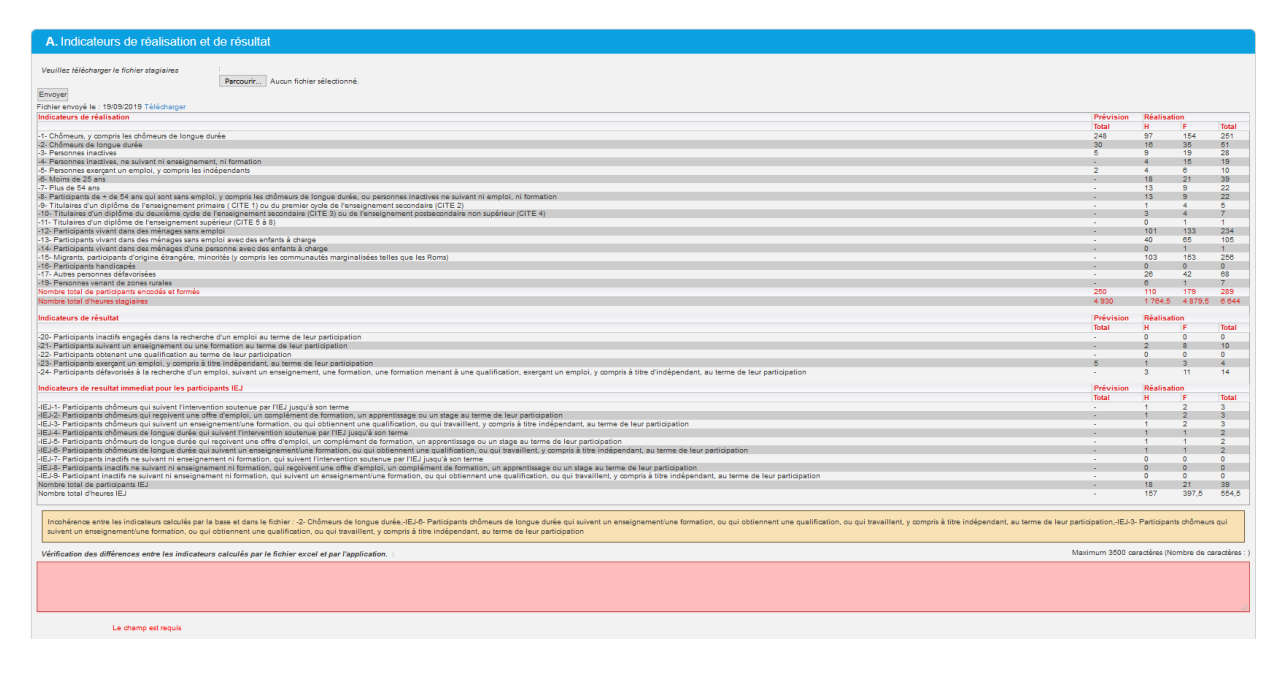

#### **Que faire en cas d'erreur ou de changement de situation ?**

Lors de l'enregistrement régulier des participants dans le fichier Excel, vous pouvez corriger ou modifier les données introduites autant de fois que nécessaire.

Tant que votre rapport d'activités n'est pas validé, vous pouvez télécharger autant de fois que nécessaire le « Fichier Stagiaires» dans le système informatique propre à l'Agence. Attention, la version précédente sera écrasée par le nouveau fichier. Notre système ne conserve que le dernier fichier et la date du dernier téléchargement est mise à jour.

#### <span id="page-31-0"></span>**X. Astuces**

#### **1. Ce qu'il ne faut pas faire dans ce fichier :**

- $\checkmark$  Faire sauter les protections : les cellules de calcul sont protégées par un mot de passe.
- ✓ Changer la structure du fichier : vous ne pourrez pas l'injecter dans la base de données de l'agence FSE.
- ✓ Insérer et/ou supprimer des lignes

Et si malgré ces précautions, une anomalie apparait :

- $\Rightarrow$  Sélectionnez les données que vous avez introduites
- $\Rightarrow$  Téléchargez un nouveau tableau « Fichier Stagiaires » vierge
- $\Rightarrow$  Copiez/collez (collage spécial-valeurs) vos données dans ce nouveau tableau (voir cidessous)

Et si le problème persiste :

 $\Rightarrow$  Contactez votre gestionnaire

#### **2. Vous désirez copier des données depuis votre propre tableau**

Si vous avez déjà collecté une partie des informations dans votre propre tableur, vous pouvez les copier dans le « Fichier Stagiaires » en veillant à ne pas écraser les « codes- format-cellules ».

Utilisez la fonction « Copier »

- **→** Clic droit
- ➔ **« Collage Spécial – Valeurs »**

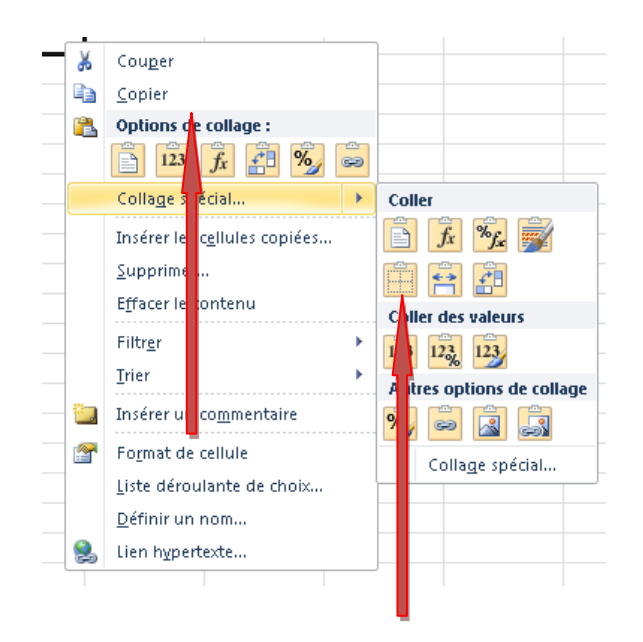

# **Une question ? Ou en cas de problème, n'hésitez pas à contacter votre gestionnaire FSE.**